### **E-Salär©**

#### **1. Unternehmensdaten**

Sie erfassen ihre Unternehmensdaten.

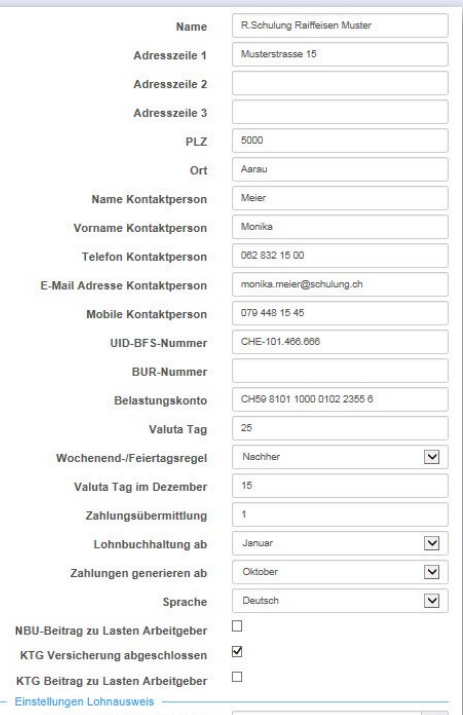

### **2. AHV-Ausgleichskasse**

Sie wählen aus einer Liste der AHV-Ausgleichskassen Ihre gewünschte Kasse aus und erfassen

- Datum gültig ab
- Mitglieder-Nummer
- Auch FAK-Ausgleichskasse (J/N)

### **3. FAK-Ausgleichskasse**

Sofern Sie die Familienzulagen mit einer anderen Kasse als der AHV-Kasse abrechnen, die Sie unter Punkt 2 eingerichtet haben: Wählen sie aus der Liste der FAK- Ausgleichskassen die gewünschte Kasse aus. Sonst fahren Sie mit Punkt 4 weiter.

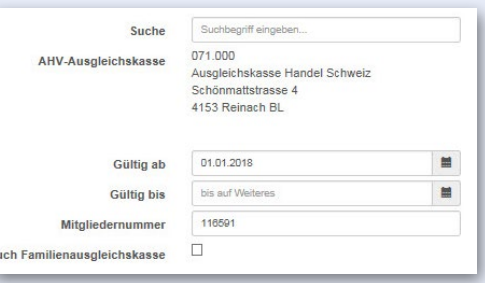

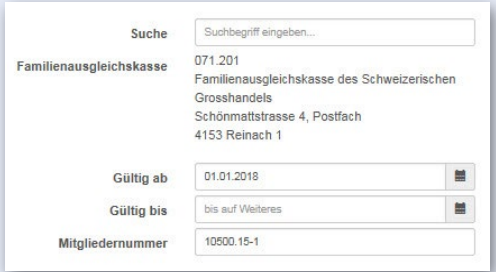

### **4. Unfallversicherung**

Wählen Sie aus der Liste der Unfallversicherer den gewünschten Versicherer aus.

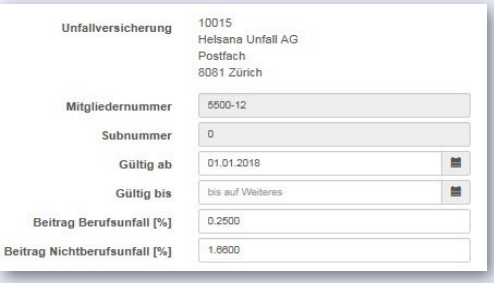

#### **5. KTG-Versicherung**

Wenn Sie eine Krankentaggeld-Versicherung abgeschlossen haben, wählen Sie aus der Liste der KTG-Versicherer den gewünschten Versicherer aus. Sonst fahren Sie mit Punkt 6 weiter.

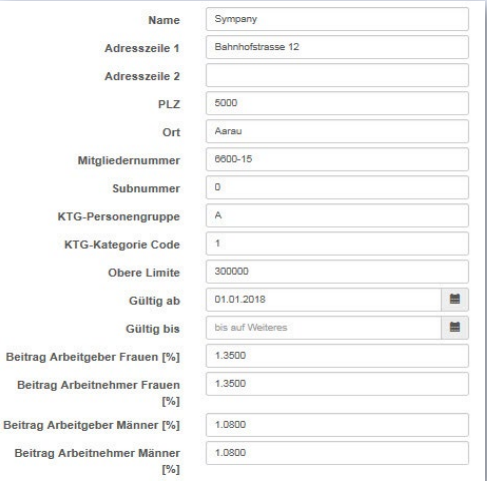

### **6. Mitarbeiterdaten erfassen**

Erfassen Sie die Mitarbeiterdaten

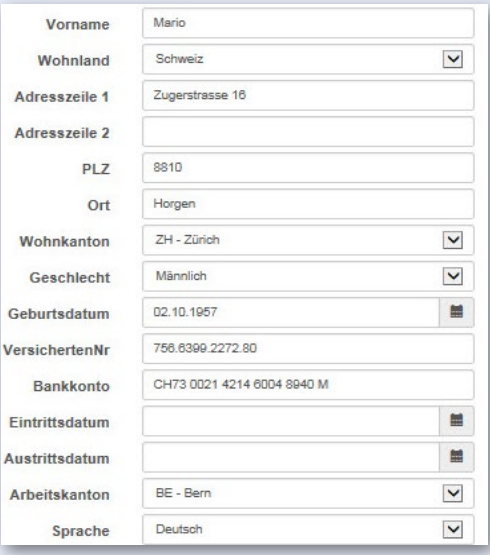

### **7. Kinderdaten**

Wenn Sie Kinder haben, erfassen Sie hier die Kinderdaten. Sonst fahren Sie mit Punkt 8 weiter.

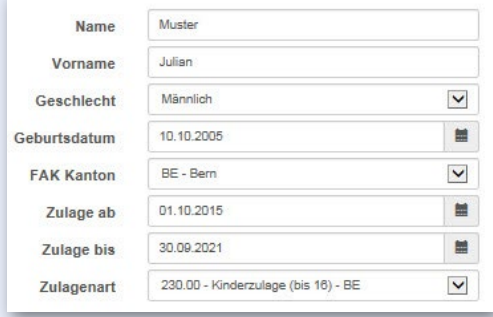

### **8. Bearbeiten fixe Gehaltsdaten**

Erfassen Sie die jeden Monat wiederkehrenden Lohnkomponenten

- Monatslohn
- Zulagen (pflichtig)

■ Zulagen (nicht pflichtig)

und die jeden Monat wiederkehrenden Abzüge

- BVG-Beitrag
- Quellensteuer
- Uebrige Abzüge

sowie eine allfällige Aufrechnung des Geschäftswagens.

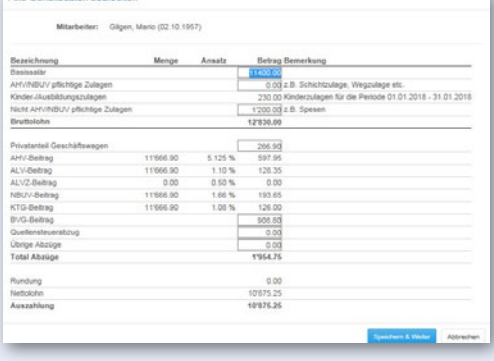

### **9. Simulation Jahr**

Erfassen Sie die ausserordentlichen Zahlungen (Korr. Kinderzulage, 13. ML, Bonus) oder Abzüge im gewünschten Monat. Die Lohnabrechnungen werden für das ganze Jahr berechnet. Nach dem Speichern wird der errechnete Auszahlungsbetrag jeden Monat (am Valuta Tag gemäss Unternehmensdaten) **automatisch ausbezahlt und die Lohnbuchhaltung automatisch nachgeführt.**

#### Lohnberechnung durchführen

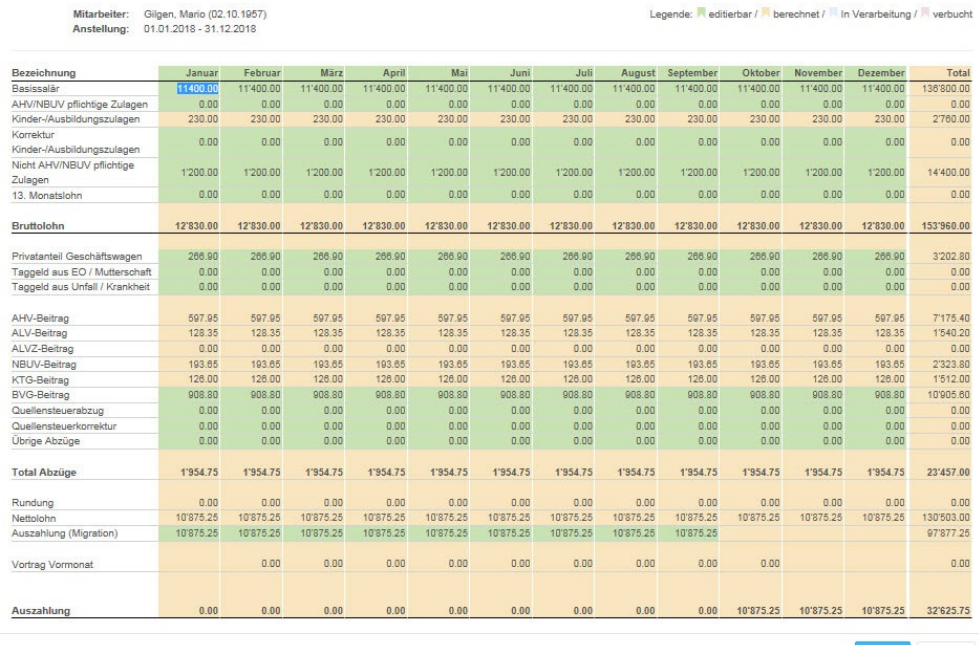

 $\overline{a}$ 

### **10. Jahresendauswertungen**

Sobald im Dezember die letzte Lohnzahlung ausgeführt wurde, erstellt E-Salär die gesetzlichen Jahresauswertungen – automatisch, was denn sonst.

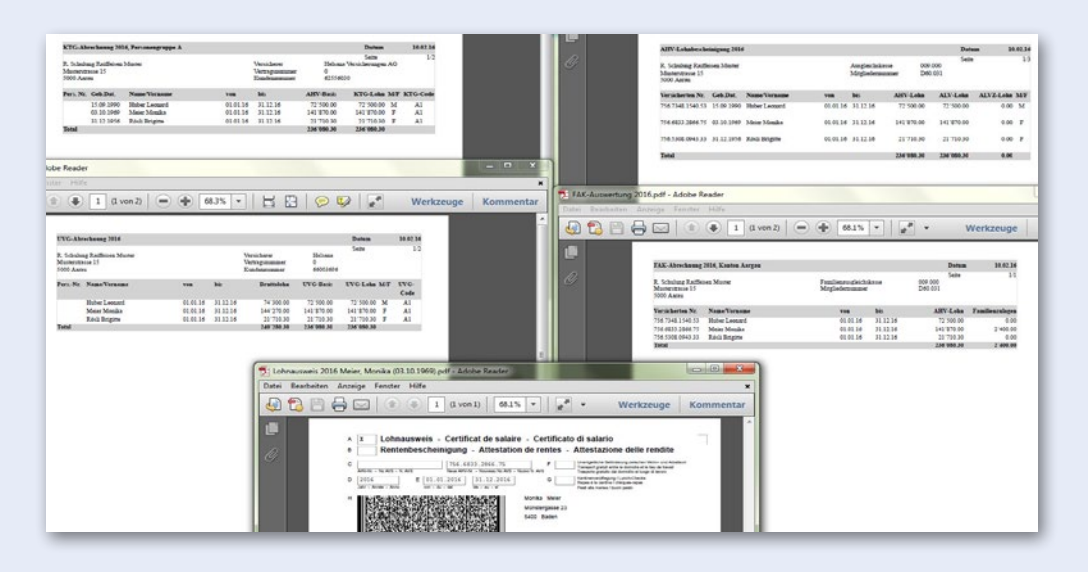